# SISTEMA DE RELEVAMIENTO DE INFORMACION – CENTINELA WEB

# **ASPECTOS GENERALES**

### **Introducción**

El presente Manual tiene la finalidad de orientar al usuario final en la Operación del Sistema Informático de Relevamiento de Información Técnica y Comercial, software que se denominara como CENTINELA WEB.

La aplicación CENTINELA WEB cumple las siguientes funciones:

- Gestión de Trámites Comerciales: Reclamos, Solicitudes de Atención, Cortes y Reposiciones de Suministro.
- Gestión de Clientes de la Distribuidora.
- Registro de Interrupciones de Suministro.
- Gestión de los elementos del Sistema de Distribución.
- Reportar la información recolectada en un punto de atención a la oficina central de la distribuidora.
- Gestión de Departamentos, Provincias y Localidades de todo el país.
- Gestión de Información Básica de la Distribuidora: datos principales, área de cobertura y oficinas comerciales y técnicas.
- Configuración de Parámetros Generales del Sistema y del Módulo de Relevamiento de Información en Particular.
- Gestión de Jornadas no laborables, para el registro de trámites comerciales.
- Gestión de Usuarios del Sistema.
- Gestión de Perfiles de Usuario del Sistema.
- Centralizar la Información recolectada en una base de datos.
- Reportar a la Autoridad de Fiscalización y Control Social de Electricidad (AE), la Información Recolectada y Centralizada.

Para un mejor entendimiento del presente Manual, el mismo se encuentra dividido en las siguientes secciones:

- 1. **Aspectos Generales (Presente Sección)**.- En la sección Aspectos Generales se da un breve repaso a las características y funcionalidad del sistema.
- 2. **Procedimientos Generales**.- En la sección Procedimientos Generales, se abordan tópicos de uso general de la aplicación, como ser configuración, administración de usuarios, impresión de informes, terminología.
- 3. **Información Básica**.- En la Sección Información Básica, se especifican las tareas que es necesario o recomendable realizar antes de comenzar a operar la aplicación, como ser especificación del área de cobertura de la distribuidora, especificación de feriados y días no laborables, registro de oficinas y puntos de atención habilitados por la distribuidora.
- 4. **Información Comercial**.- En la Sección Información Comercial, se detallan los aspectos operativos respecto al registro de Reclamos, Solicitudes de Atención, Cortes y Reposiciones de Suministro y Clientes.
- 5. **Información Técnica**.- En la sección Información Técnica, se puede ver los procedimientos operativos orientados a realizar el registro de Interrupciones y las características técnicas de la red de distribución.

# **Funcionalidad**

La funcionalidad del Sistema CENTINELA WEB, comprende los siguientes aspectos:

- 1. Gestión de Trámites Comerciales: Reclamos, Solicitudes de Atención, Cortes y Reposiciones de Suministro.
- 2. Gestión de Clientes de la Distribuidora.
- 3. Registro de Interrupciones de Suministro.
- 4. Gestión de los elementos del Sistema de Distribución.
- 5. Recepcionar en la oficina central la información registrada en los puntos de atención al cliente distribuidos en el área de cobertura de la distribuidora.
- 6. Reportar a la A.E. la información registrada en el sistema.
- 7. Gestión de Departamentos, Provincias y Localidades de todo el país.
- 8. Gestión de Información Básica de la Distribuidora: datos principales, área de cobertura y oficinas comerciales y técnicas.
- 9. Configuración de Parámetros Generales del Sistema y del Módulo de Relevamiento de Información en Particular.
- 10. Gestión de Jornadas no laborables, para el registro de trámites comerciales.
- 11. Gestión de Usuarios del Sistema.
- 12. Gestión de Perfiles de Usuario del Sistema.

### **Ventajas de la Nueva Versión del Sistema de Relevamiento de Información – Centinela WEB**

- Acceso Web
- Validación de datos
- Respuesta a información inmediata.
- Facilita el Trabajo a Distancia.
- No se requieren complicadas combinaciones de Hardware/Software para utilizar esta aplicación. Solo un computador con un buen navegador Web.
- Con esta **aplicación Web** tendrá alta disponibilidad, ya que puede realizar consultas en cualquier lugar donde tenga acceso a Internet y a cualquier hora

### **Acceso al Sistema**

El acceso al sistema es mediante una conexión a internet, por lo que es necesario el acceso a este medio.

La dirección IP mediante la cual se puede acceder al sistema es la siguiente:

http://**200.87.146.7**[/centinela/aplication/login](http://200.87.146.7/centinela/aplication/login)

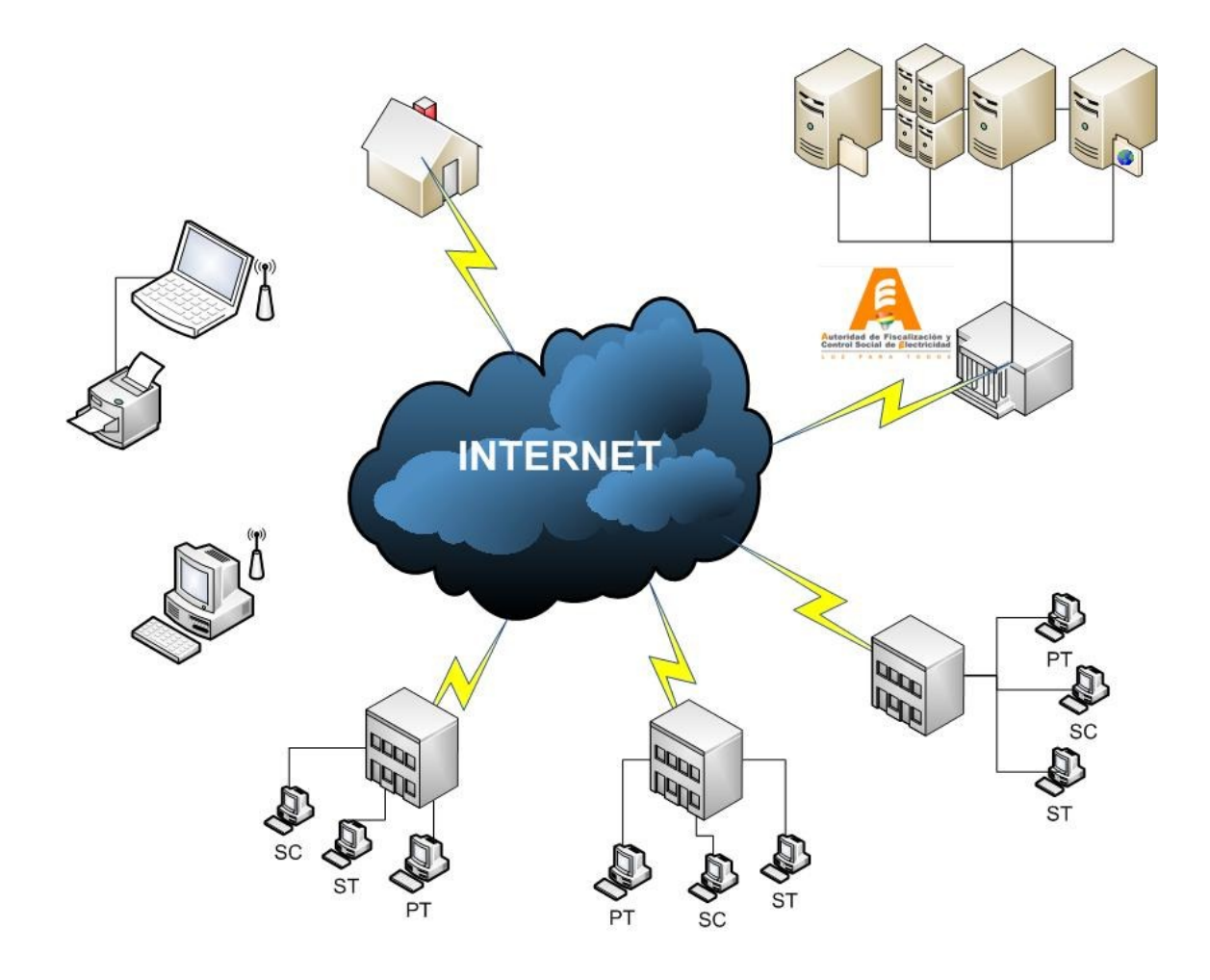

# **Hardware Necesario para el Acceso al Sistema**

Los equipos destinados al acceso del sistema de información ubicados en los puntos de atención al cliente deberán tener las siguientes características técnicas:

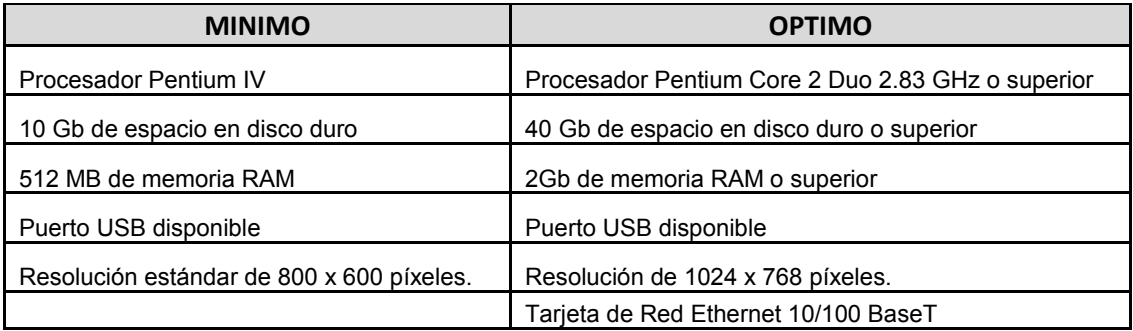

# **Software Necesario para el Acceso al Sistema**

En los equipos destinados al acceso del sistema de información ubicados en los puntos de atención al cliente, se deberá instalar el siguiente conjunto de software necesario para el correcto funcionamiento del sistema:

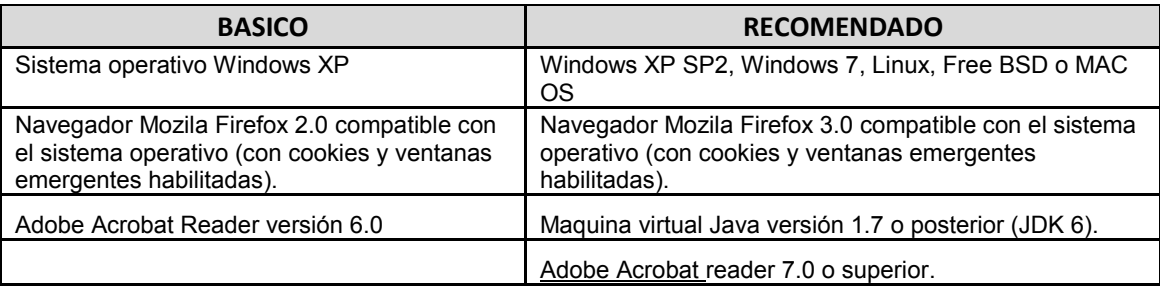

# **Conectividad y/o Canal de Comunicación.**

Se debe disponer de por los menos los siguientes requerimientos:

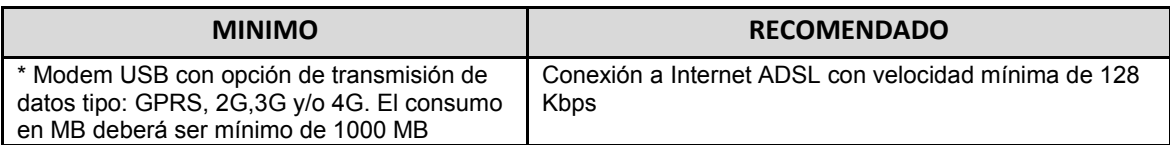

# **Conocimientos Técnicos.**

El personal encargado de la operación, acceso y/o manipulación de la información

correspondiente a la empresa por medio del sistema Centinela WEB, deberán de cumplir con los siguientes requerimientos para un buen desenvolviendo en el mismo.

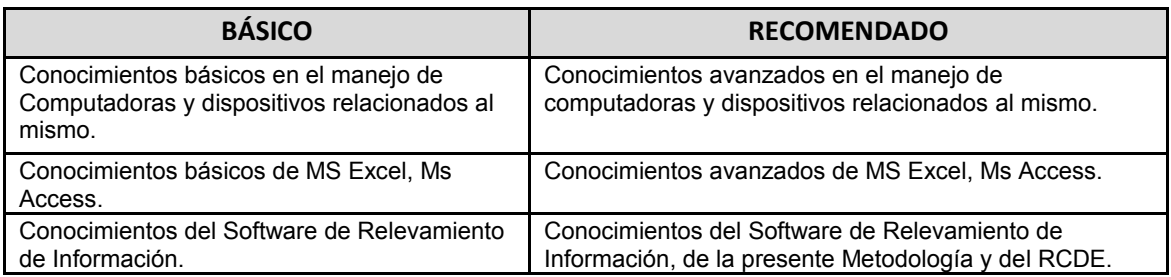

#### **Navegadores a Utilizar**.

**Mozila Firefox**: es un [navegador web](http://es.wikipedia.org/wiki/Navegador_web) [libre y de código abierto](http://es.wikipedia.org/wiki/Software_libre_y_de_c%C3%B3digo_abierto) desarrollado para [Microsoft](http://es.wikipedia.org/wiki/Microsoft_Windows)  [Windows,](http://es.wikipedia.org/wiki/Microsoft_Windows) [Mac OS X](http://es.wikipedia.org/wiki/Mac_OS_X) y [GNU/Linux](http://es.wikipedia.org/wiki/GNU/Linux) coordinado por la [Corporación Mozilla](http://es.wikipedia.org/wiki/Corporaci%C3%B3n_Mozilla) y la [Fundación](http://es.wikipedia.org/wiki/Fundaci%C3%B3n_Mozilla)  [Mozilla.](http://es.wikipedia.org/wiki/Fundaci%C3%B3n_Mozilla) Usa el [motor](http://es.wikipedia.org/wiki/Motor_de_renderizado) [Gecko](http://es.wikipedia.org/wiki/Gecko_%28motor_de_renderizado%29) para [renderizar](http://es.wikipedia.org/wiki/Renderizaci%C3%B3n) páginas webs, el cual implementa actuales y futuros [estándares web.](http://es.wikipedia.org/wiki/Est%C3%A1ndares_web)

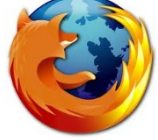

**Google Chrome***:* es un [navegador web](http://es.wikipedia.org/wiki/Navegador_web) desarrollado por [Google](http://es.wikipedia.org/wiki/Google) y compilado con base en componentes de [código abierto](http://es.wikipedia.org/wiki/C%C3%B3digo_abierto) como el [motor de renderizado](http://es.wikipedia.org/wiki/Motor_de_renderizado) [WebKit](http://es.wikipedia.org/wiki/WebKit) y su [estructura de](http://es.wikipedia.org/wiki/Framework)  [desarrollo de aplicaciones](http://es.wikipedia.org/wiki/Framework) (framework), disponible [gratuitamente](http://es.wikipedia.org/wiki/Freeware) bajo condiciones de servicio específicas. Cuenta con más de 310 millones de usuarios, y dependiendo de la fuente de medición global, puede ser considerado el navegador más usado de Internet variando hasta el segundo puesto, algunas veces logrando la popularidad mundial en la primera posición

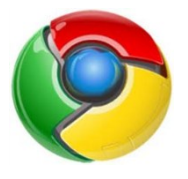

### **Ingreso a la Aplicación Web**

Para ingresar al sistema Centinela Web:

- Se debe utilizar uno de los navegadores descritos para acceder al sistema.
- En la dirección correspondiente a la dirección web se debe ingresar la siguiente URL:

http://**200.87.146.7**[/centinela2/aplication/login](http://200.87.146.7/centinela2/aplication/login)

- Posteriormente se desplegara la siguiente ventana, en la cual se debe ingresar los datos correspondientes y relacionados a la empresa distribuidora.
	- o En el cuadro de texto **"Nombre de Usuario"** ingrese su nombre de usuario.
	- o En el cuadro de texto **"Clave de Ingreso"** ingrese su contraseña.
	- o Del cuadro de lista **"Distribuidora"** seleccione la empresa distribuidora.

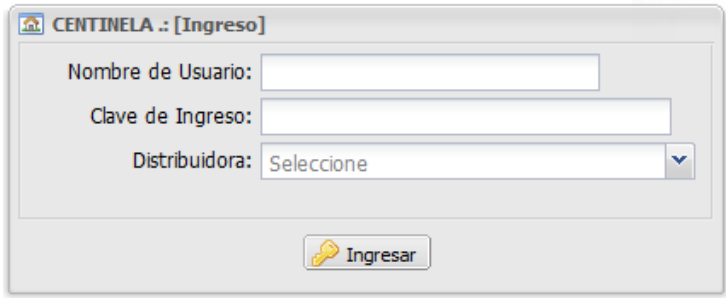

· Si los datos ingresados son correctos y corresponden a la empresa distribuidora, según el perfil de acceso asignado se desplegara las opciones

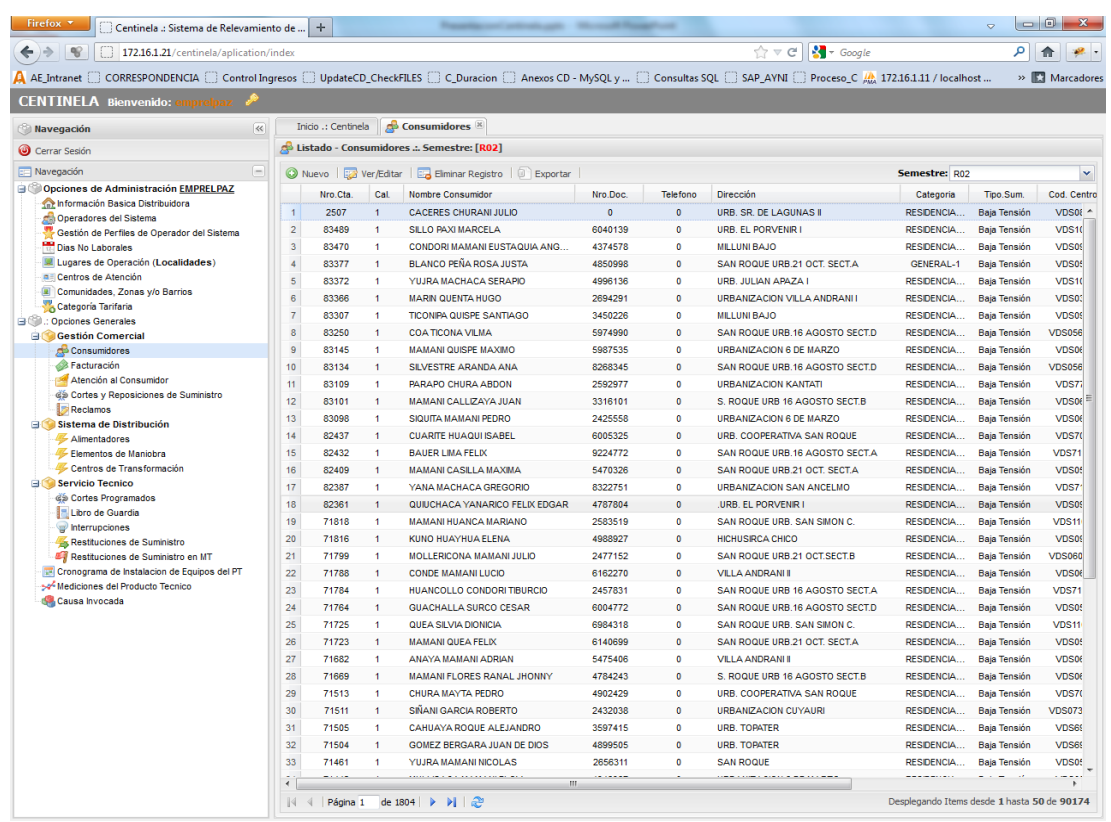

# **Descripción de las Opciones del Sistema Centinela WEB**.

Las opciones disponibles en el sistema Centinela WEB están relacionadas a la: "Metodología de Medición y Control de Calidad de Distribución para Sistemas Menores (MMCCD)", aprobada mediante resolución AE Nro. Xxx/2012. Se tienen las siguientes opciones:

- **Opciones de Administración Empresa Distribuidora**.
	- **Información Básica de la Distribuidora**. El detalle de la información registrado correspondiente a la empresa distribuidora se la obtiene accediendo a esta opción.

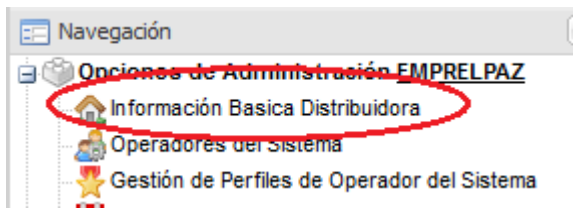

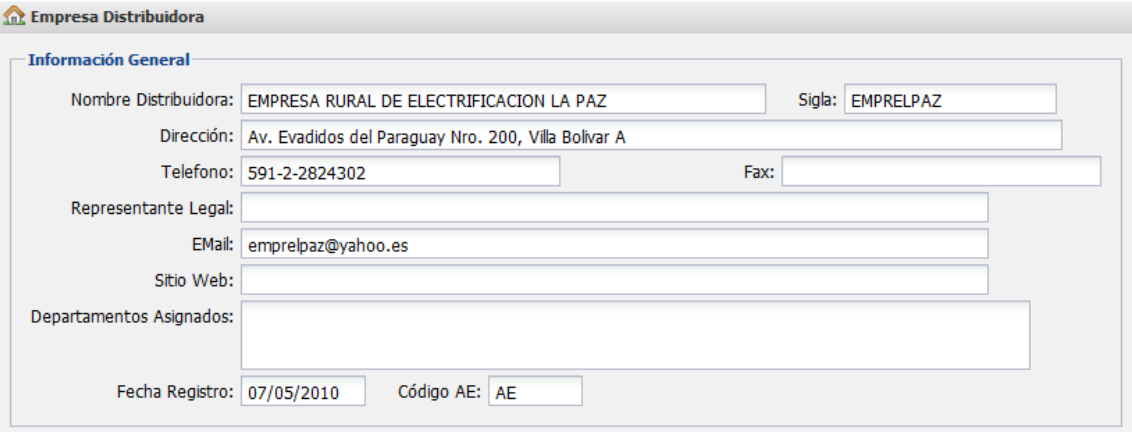

 **Operadores del Sistema**. El registró y la administración de los operadores de una determinada empresa se la realizar accediendo a esta opción. Desde donde se adiciona, modifica y elimina un registro. Se debe acceder a la siguiente opción del menú de opciones:

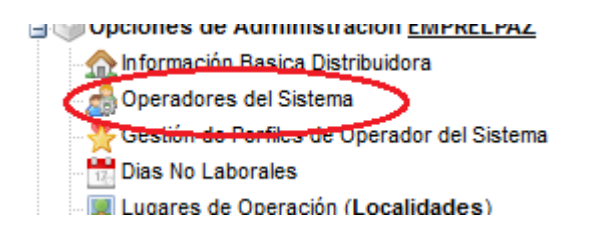

Para ingresar nuevos datos se necesita llenar el siguiente formulario:

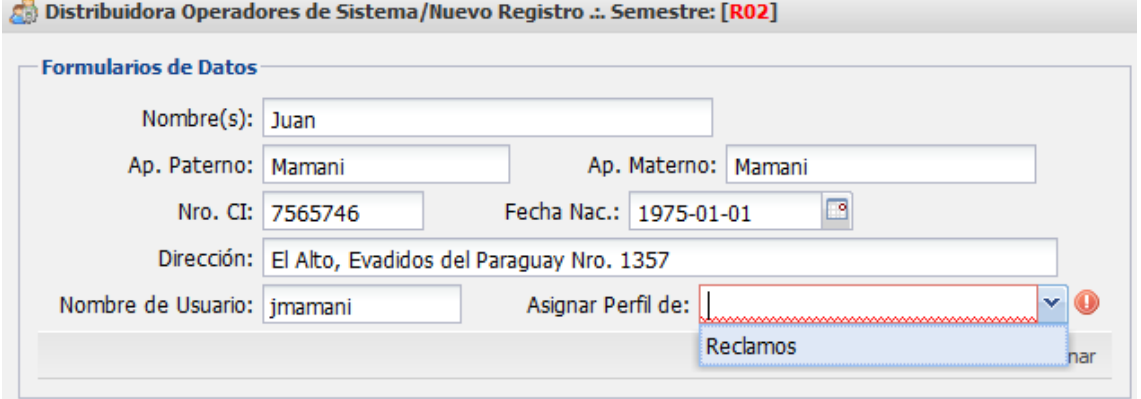

 **Gestión de Perfiles de Operador del Sistema**. Para adecuada operación del sistema se debe crear perfiles de usuario, mediante los cuales un determinado usuario podrá acceder a las opciones del Sistema habilitadas en el entorno de trabajo asignado.

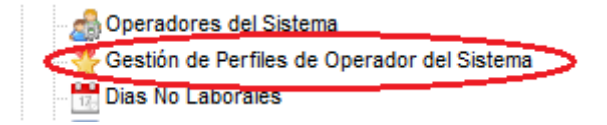

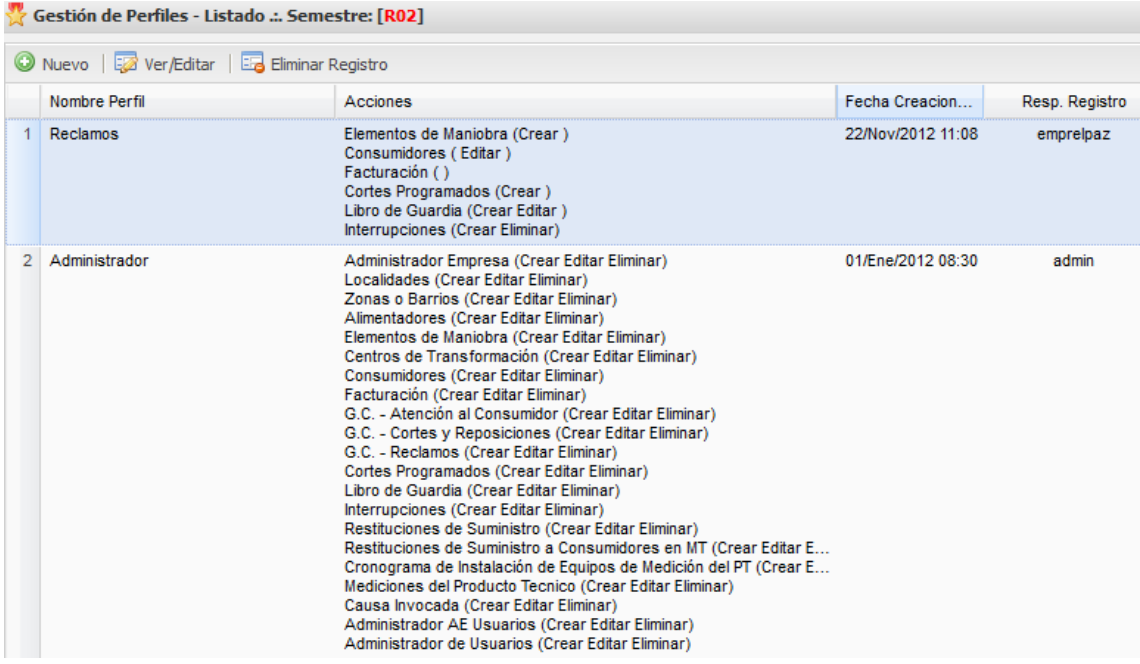

**Figura:** Listado de Perfiles creados en el Sistema

 **Días No Laborales**. Siendo que en distintas regiones se tiene disponibles feriados regionales además de días otros días no laborales, estas fechas dependiendo el trámite no deben ser contemplados. Para tal efecto se debe indicar que días no son laborales en el Sistema. Para acceder a esta opción se tiene disponible la siguiente opción:<br>presidente del signal de la signal de la signal de la signal de la signal de la signal de la signal de la sign

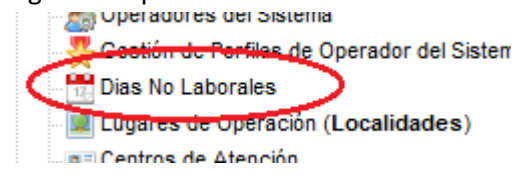

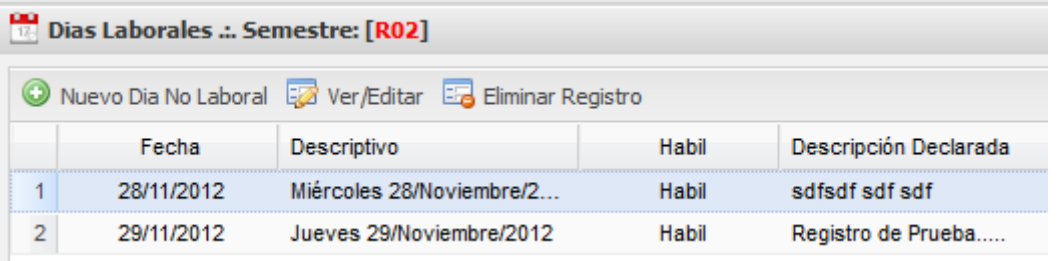

**Lugares de Operación (Localidades)**.

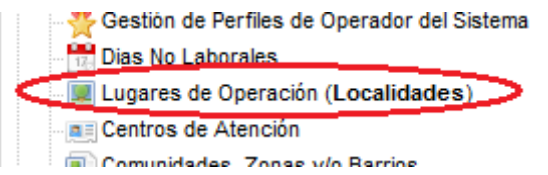

Comunicación

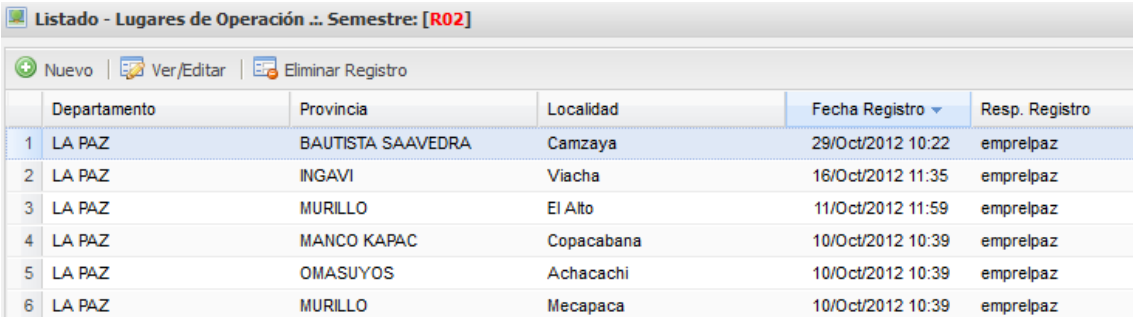

#### **Centros de Atención**.

| Dias No Laborales                  |
|------------------------------------|
| Lugares de Operación (Localidades) |
| l ∎≡ Centros de Atención           |
| Comunidades, Zonas y/o Barrios     |
| Categoría Tarifaria                |

**AE Listado - Centros de Atención ... Semestre: [RO2]** 

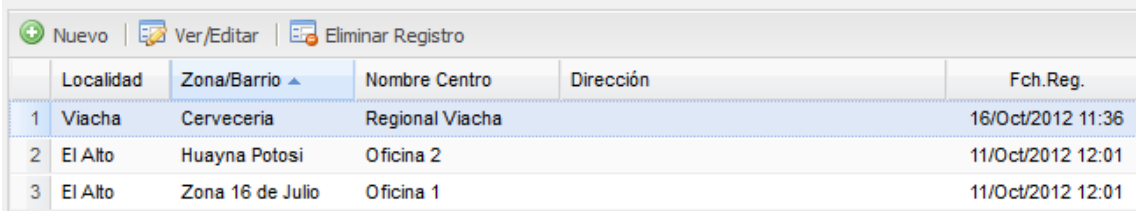

**Comunidades Zonas y/o Barrios**.

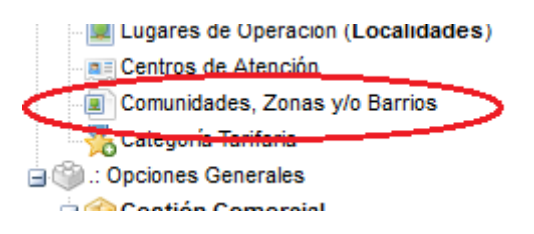

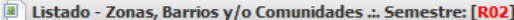

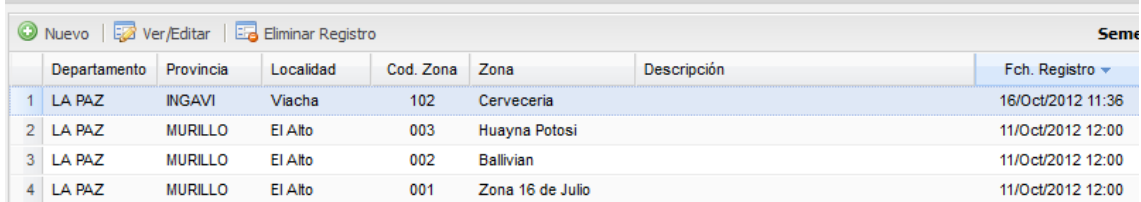

**Categoría Tarifaria**.

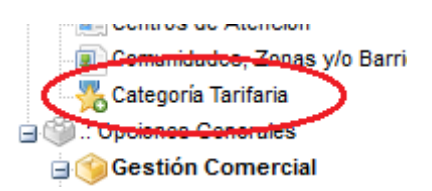

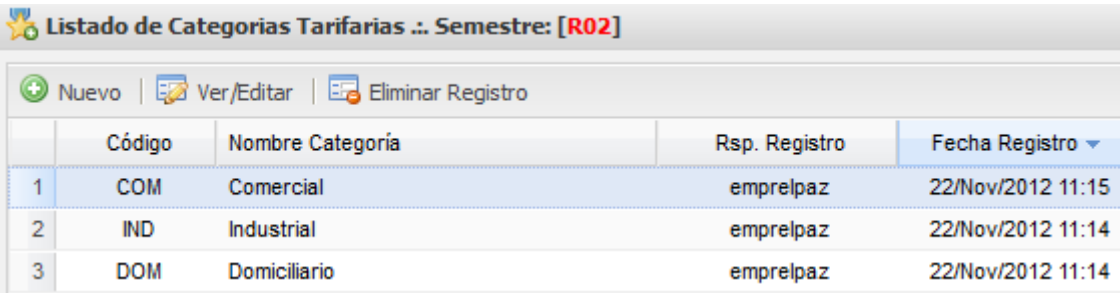

- **Opciones Generales**.
	- o **Gestión Comercial**.
		- **Consumidores**.

: Opciones Generales **Calcetión Comercial** Consumidores aid a Atención al Consumidor

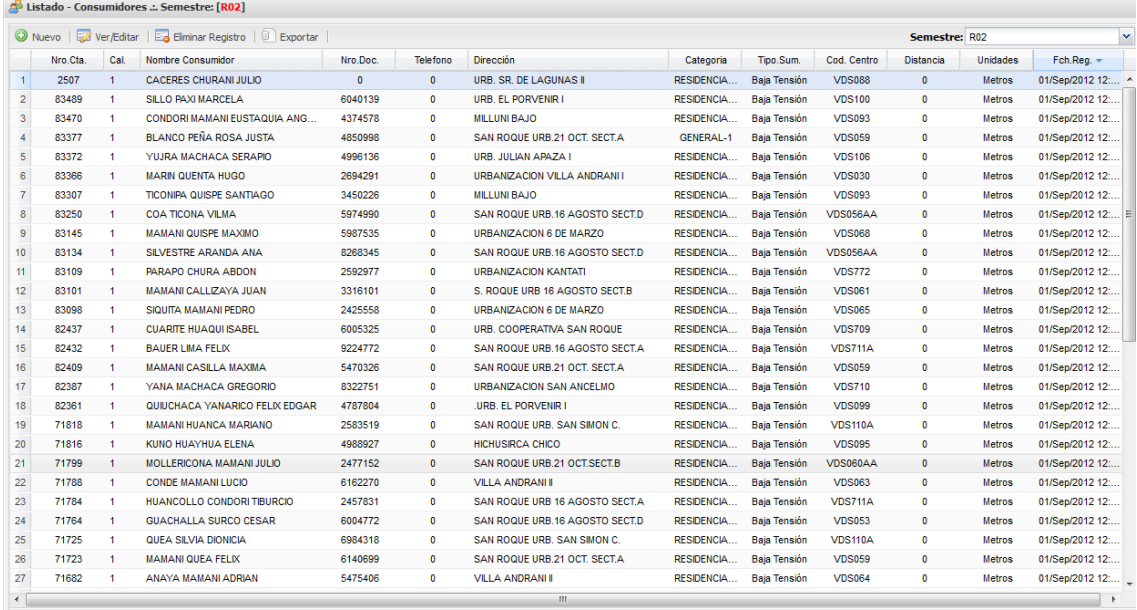

N 4 | Página 1 | de 1804 | ▶ ▶ | 2

Desplegando Items desde 1 hasta 50 de 90174

**Facturación**.

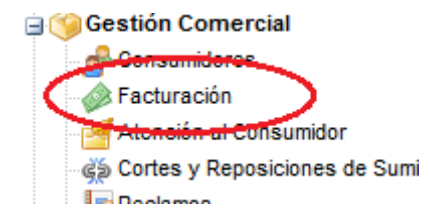

**Atención al Consumidor**.

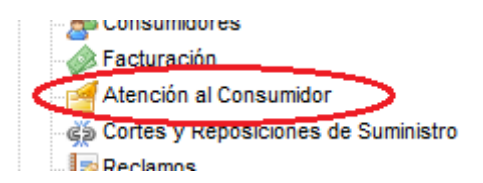

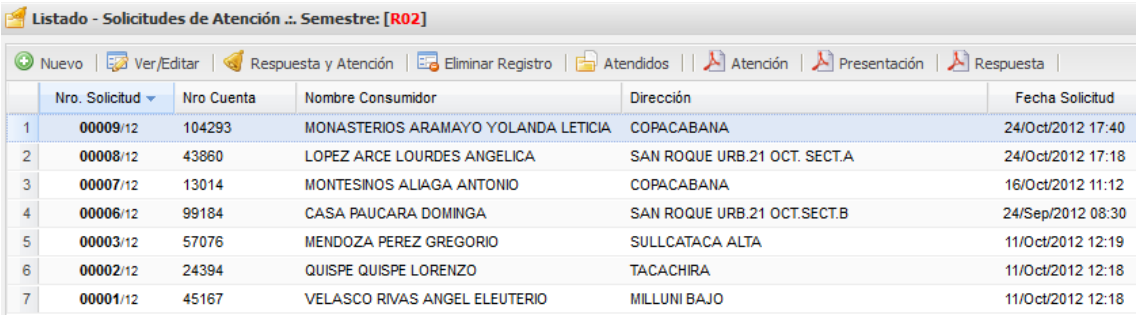

#### **Cortes y Reposiciones de Suministro**.

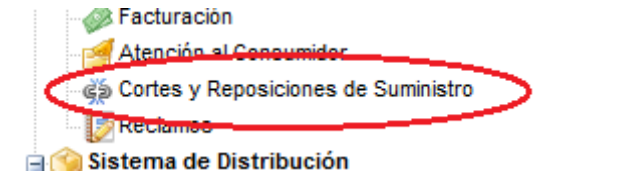

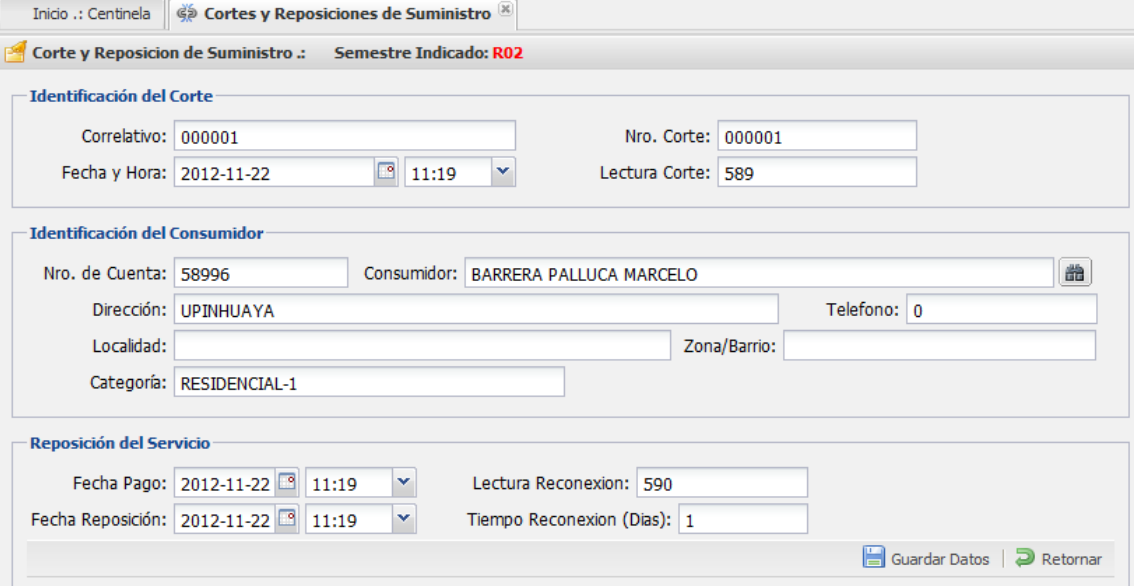

**Reclamos**.

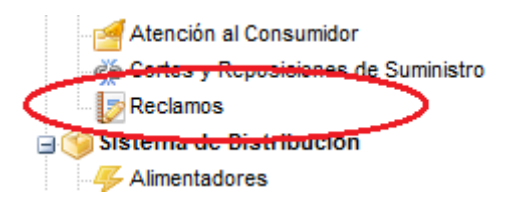

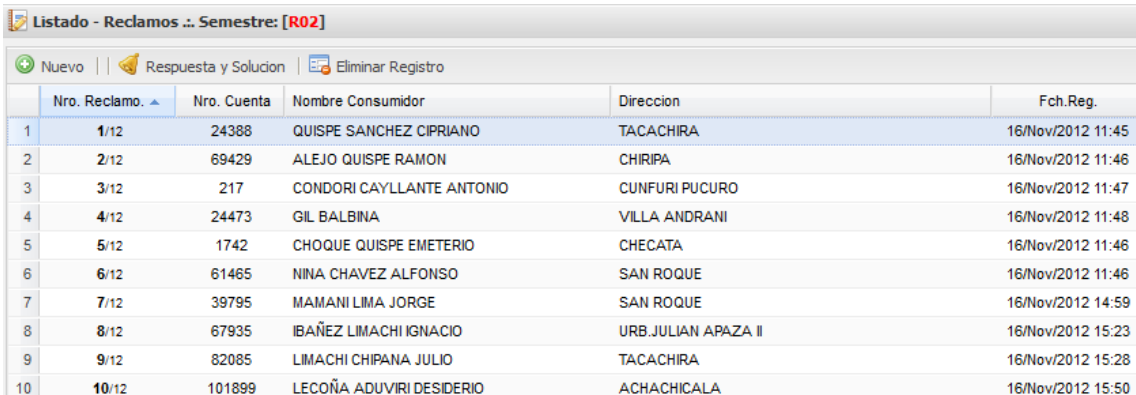

#### o **Sistema de Distribución**.

**Alimentadores**.

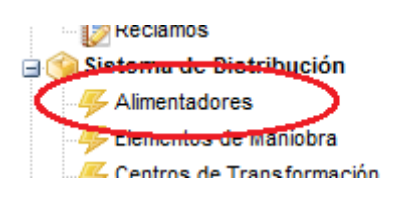

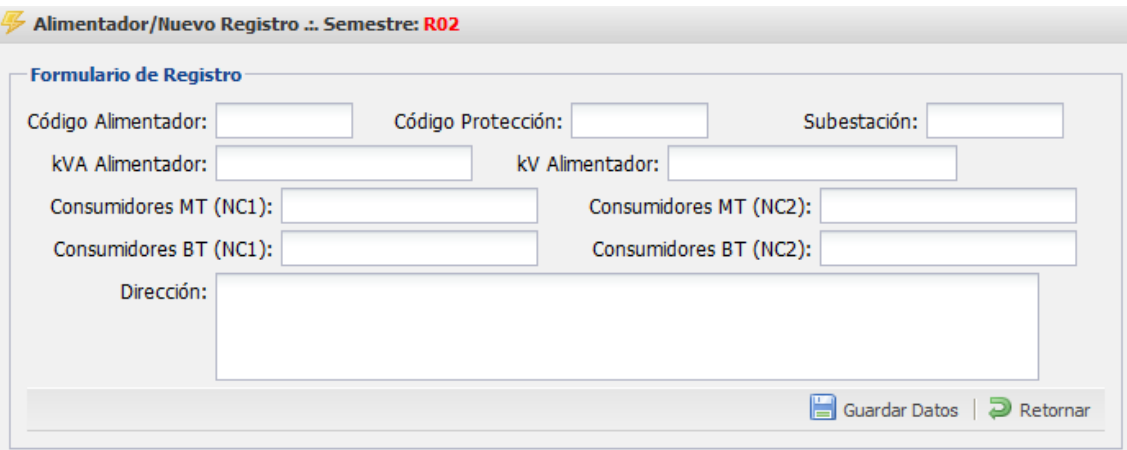

**Elementos de Maniobra**.

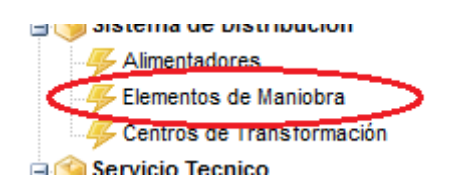

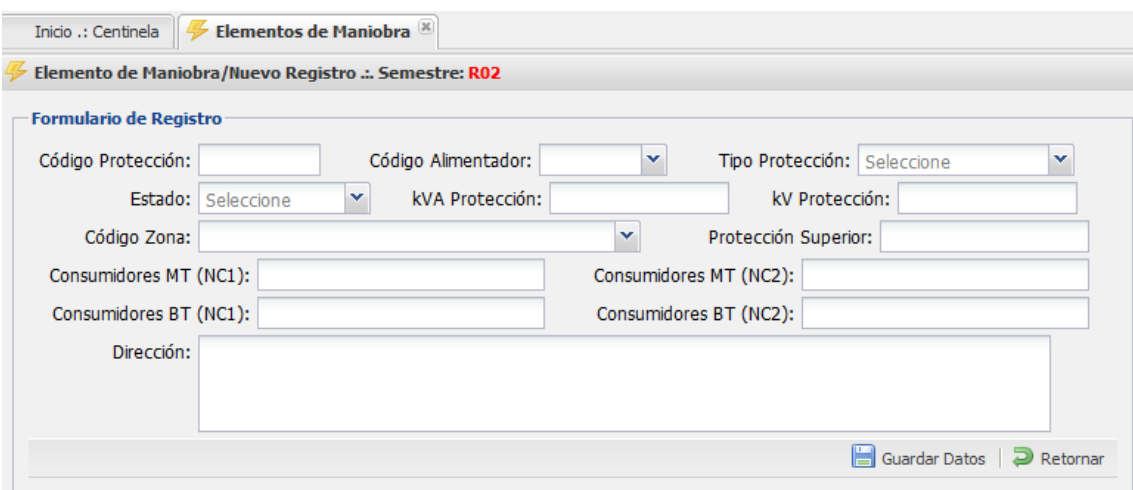

**Centros de Transformación**.

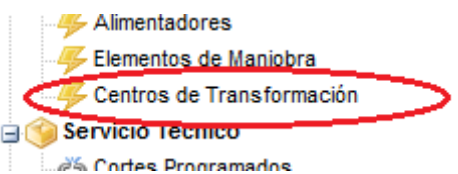

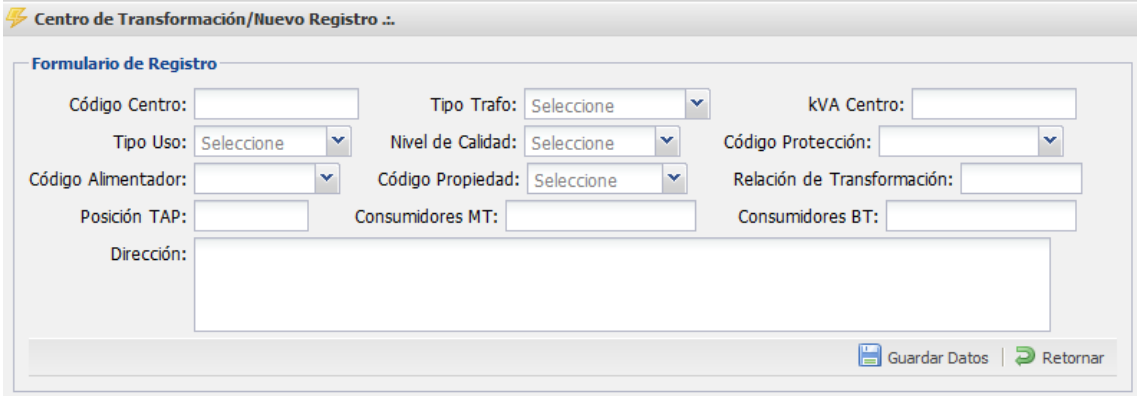

- o **Servicio Técnico**.
	- **Cortes Programados**.

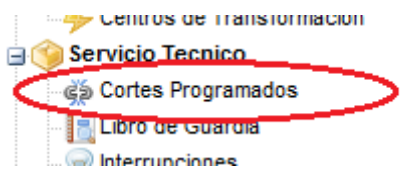

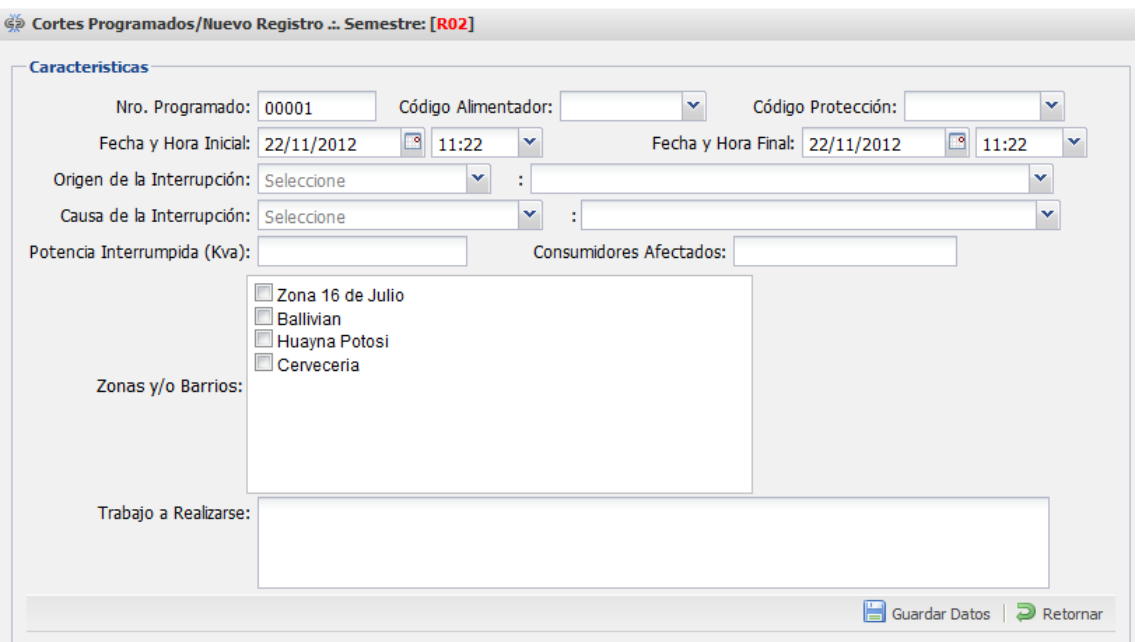

**Libro de Guardia**.

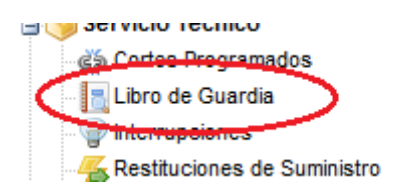

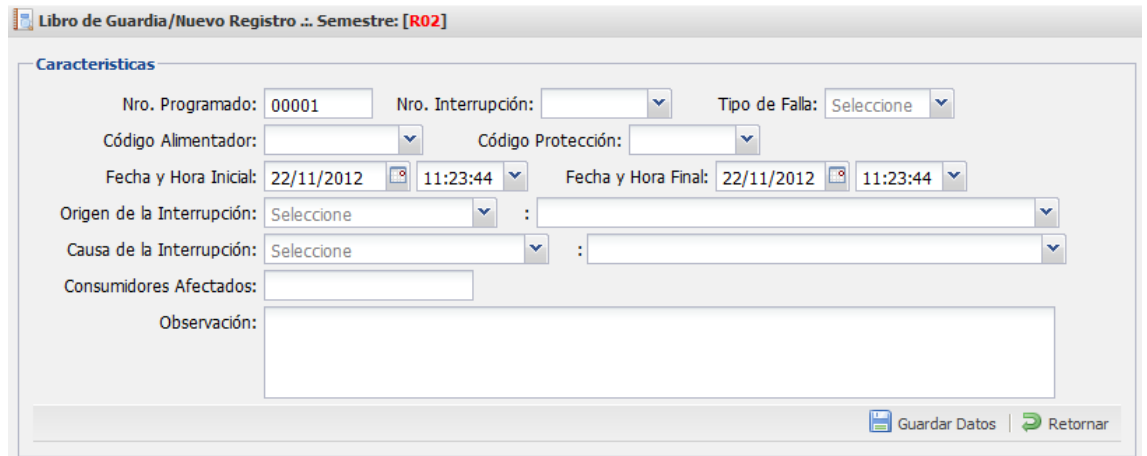

**F** Interrupciones.

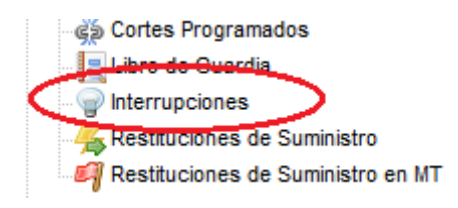

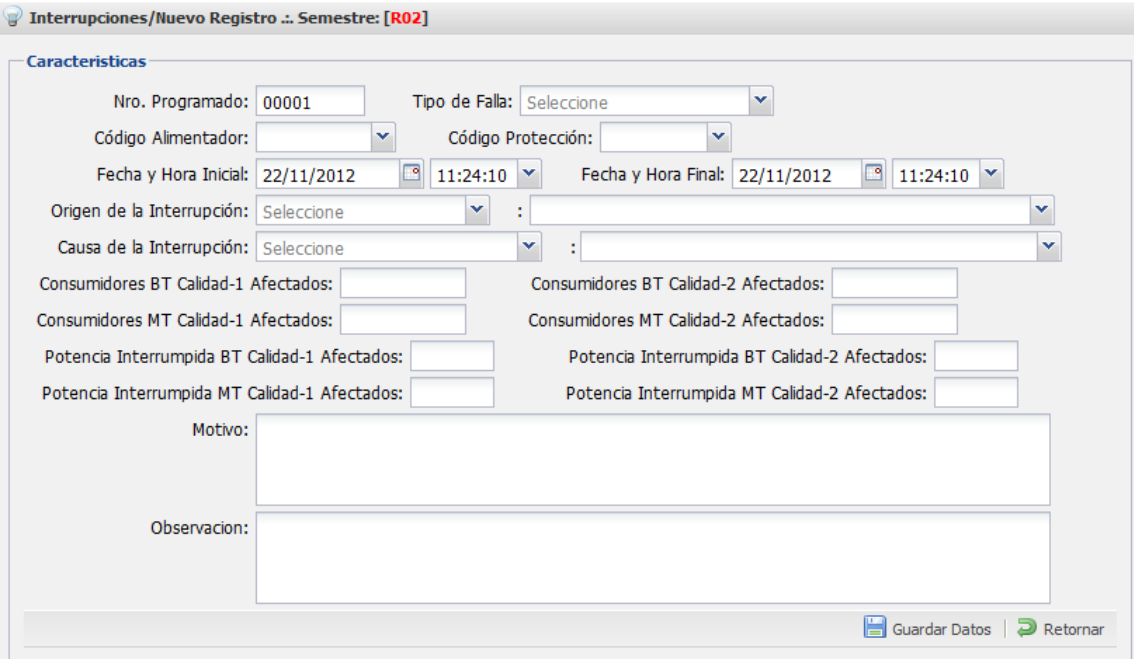

**Restituciones de Suministro**.

Libro de Guardia Interrupciones Restituciones de Suministro 4 Restituciones de Suministro en MT Cronograma de Instalacion de Equipos del PT

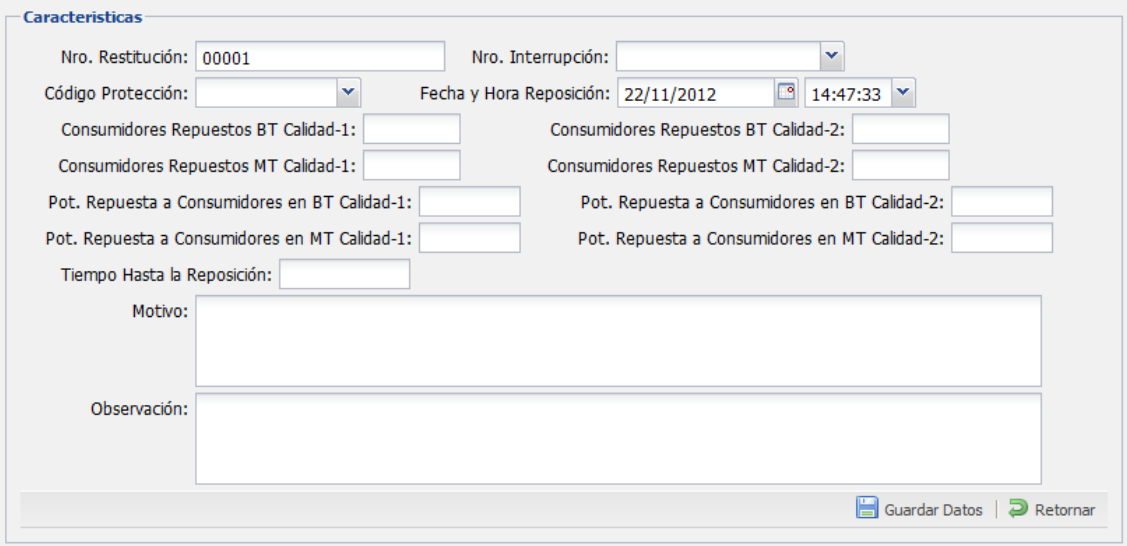

**Restituciones de Suministro en MT**.

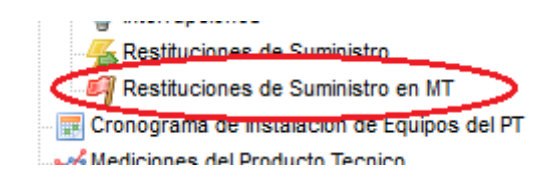

Restituciones de Suministro/Nuevo Registro ... Semestre: [R02]

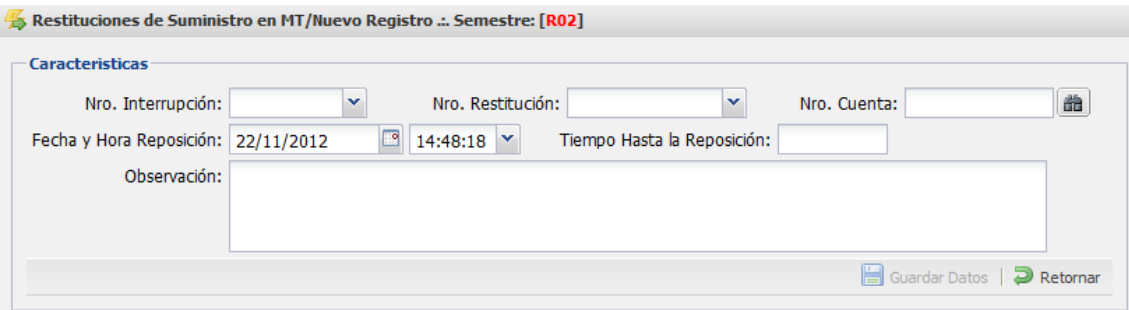

**Cronograma de Instalación de Equipos del PT**.

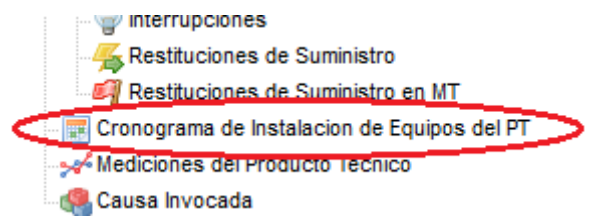

E Cronograma de Instalacion de Equipos de Medicion del PT/Nuevo Registro .:. Semestre: [RO2]

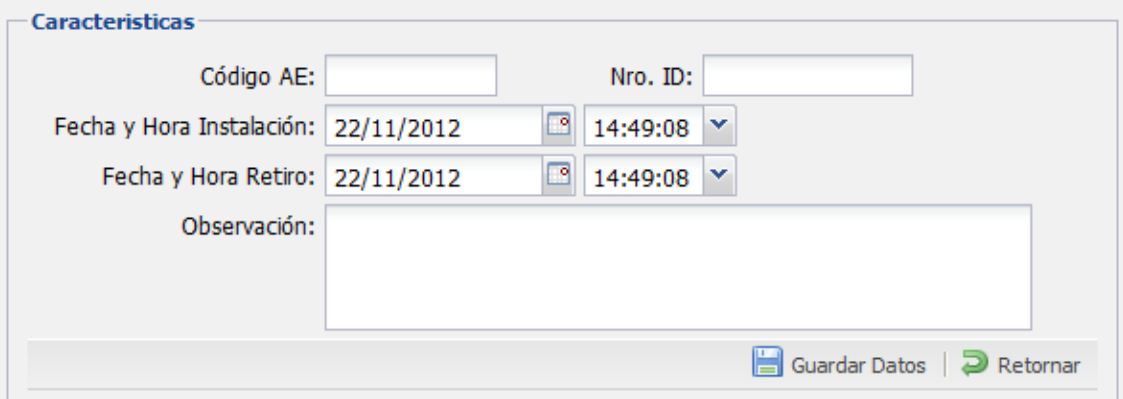

**Mediciones del Producto Técnico**.

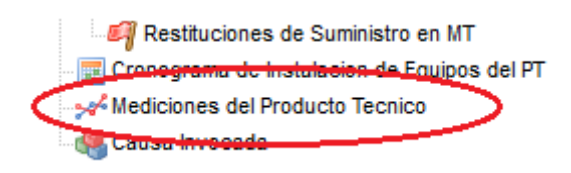

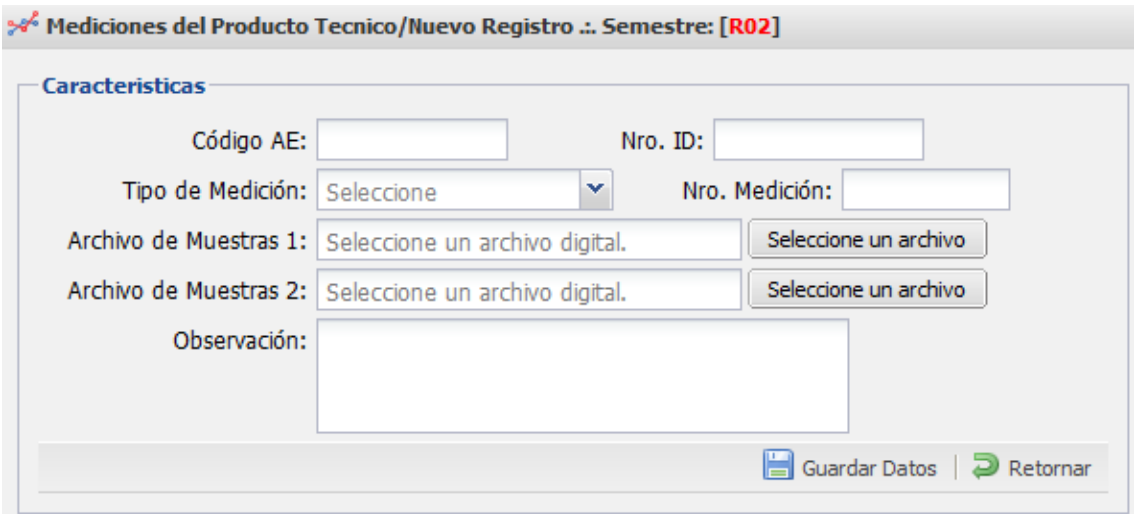

**Causa Invocada**.

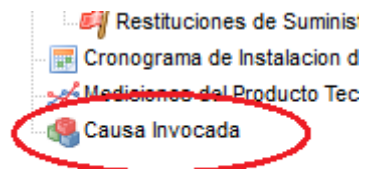

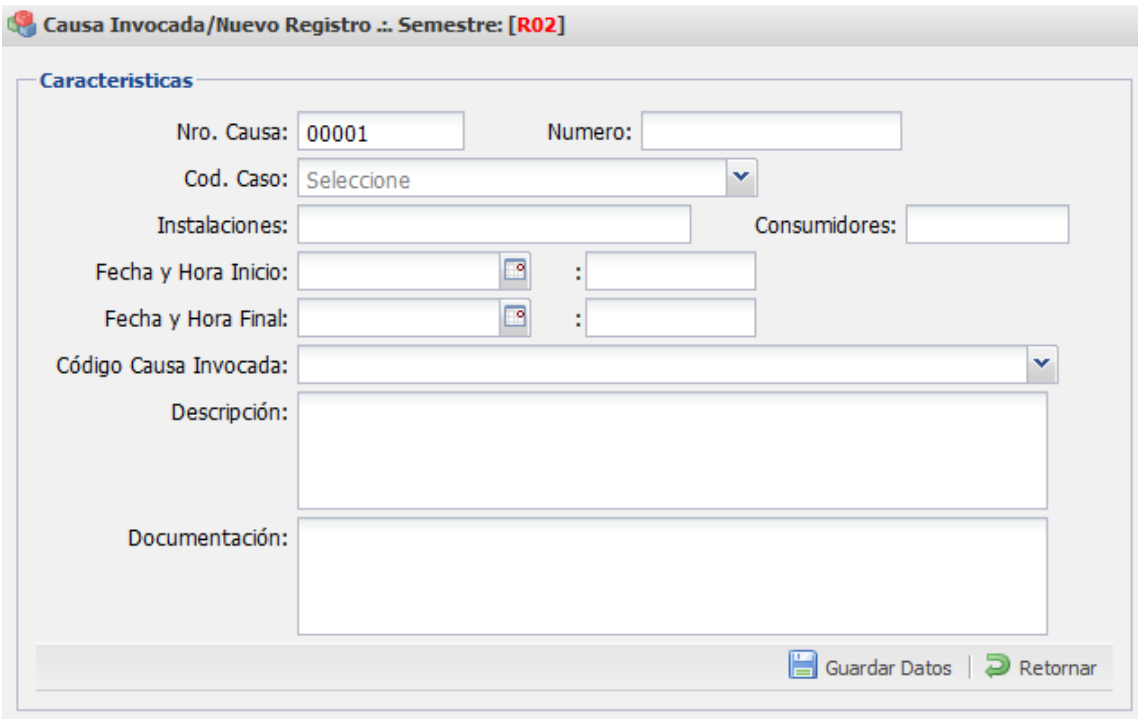